#### 4.操作の流れ(指名競争入札)

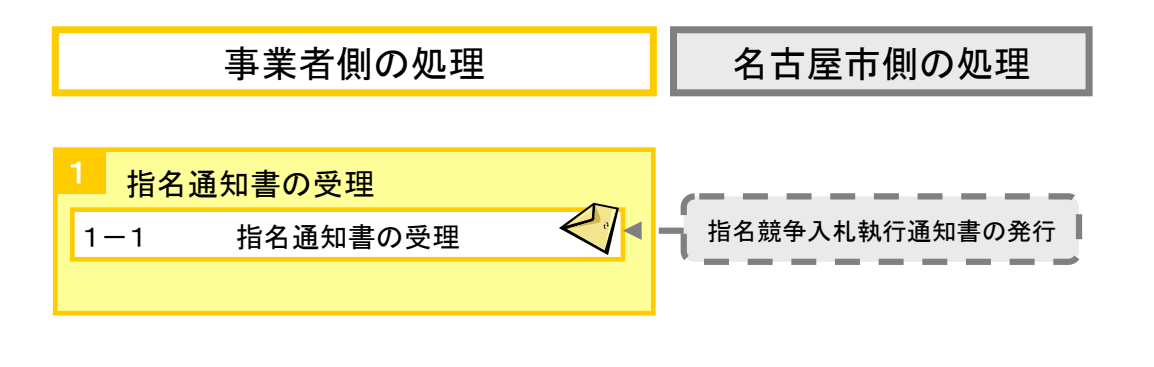

指名された場合、利用者登録で登録した指名通知メールアドレスへ 指名通知書到着のお知らせメールが送信されます。

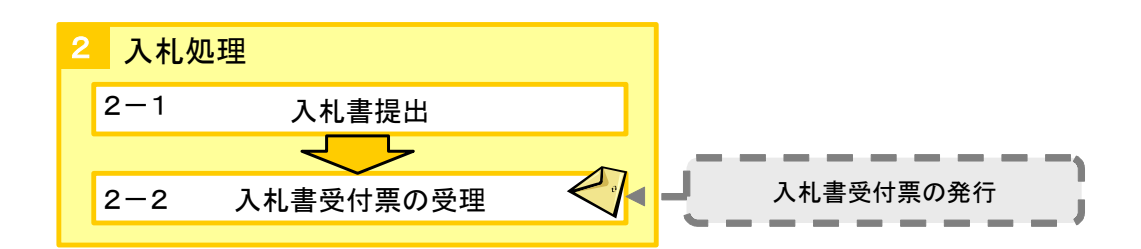

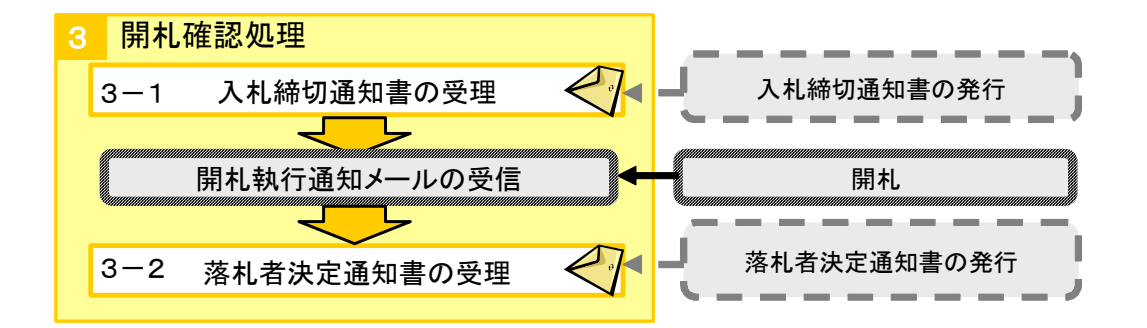

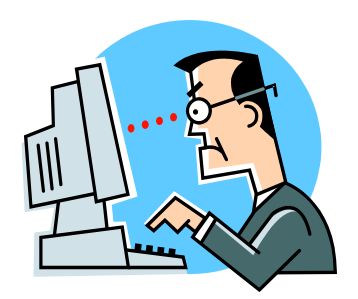

#### <操作:指名通知書の受理>

# 1-1 指名通知書の受理①

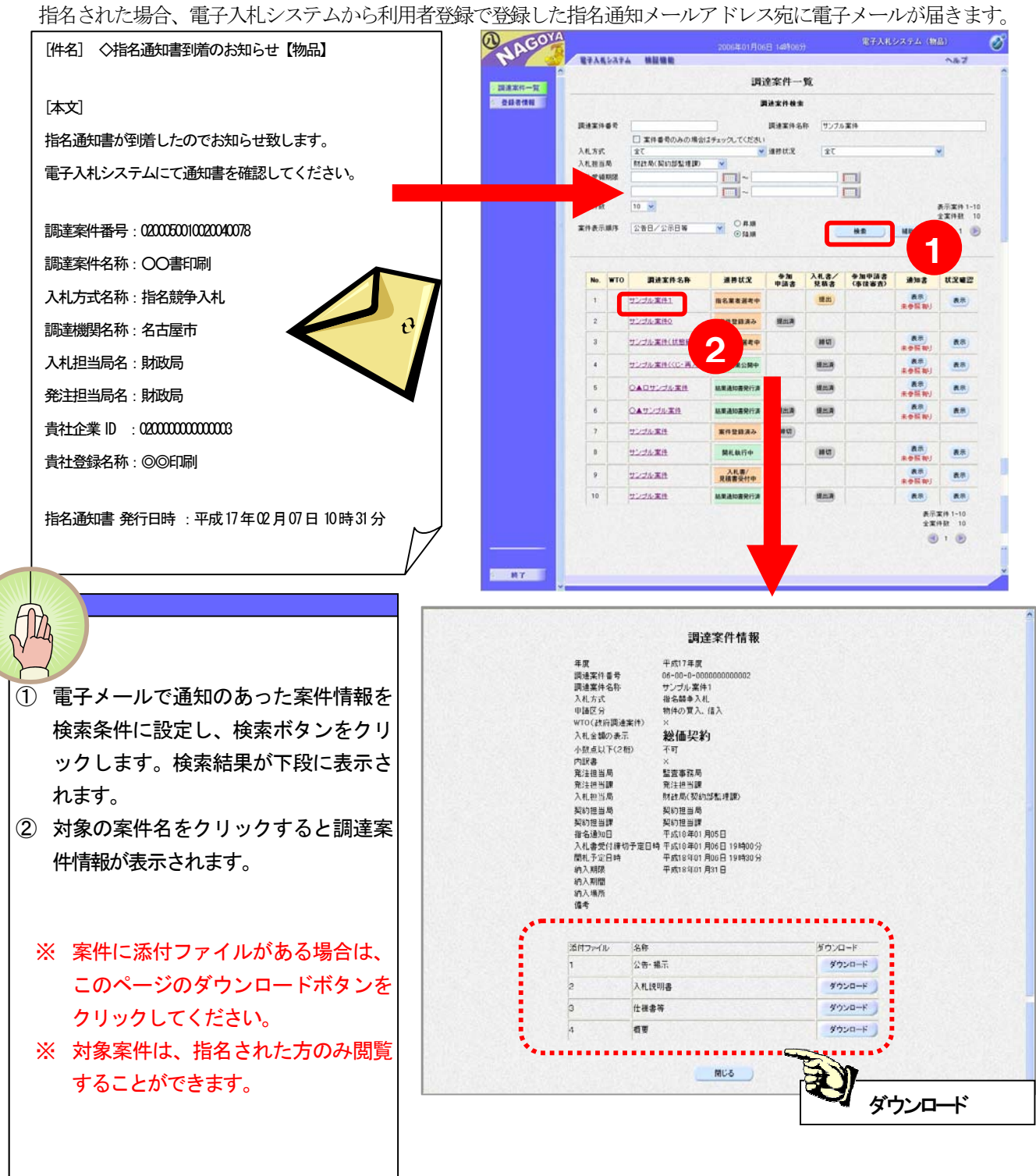

#### <操作:指名通知書の受理>

# 1-1 指名通知書の受理2

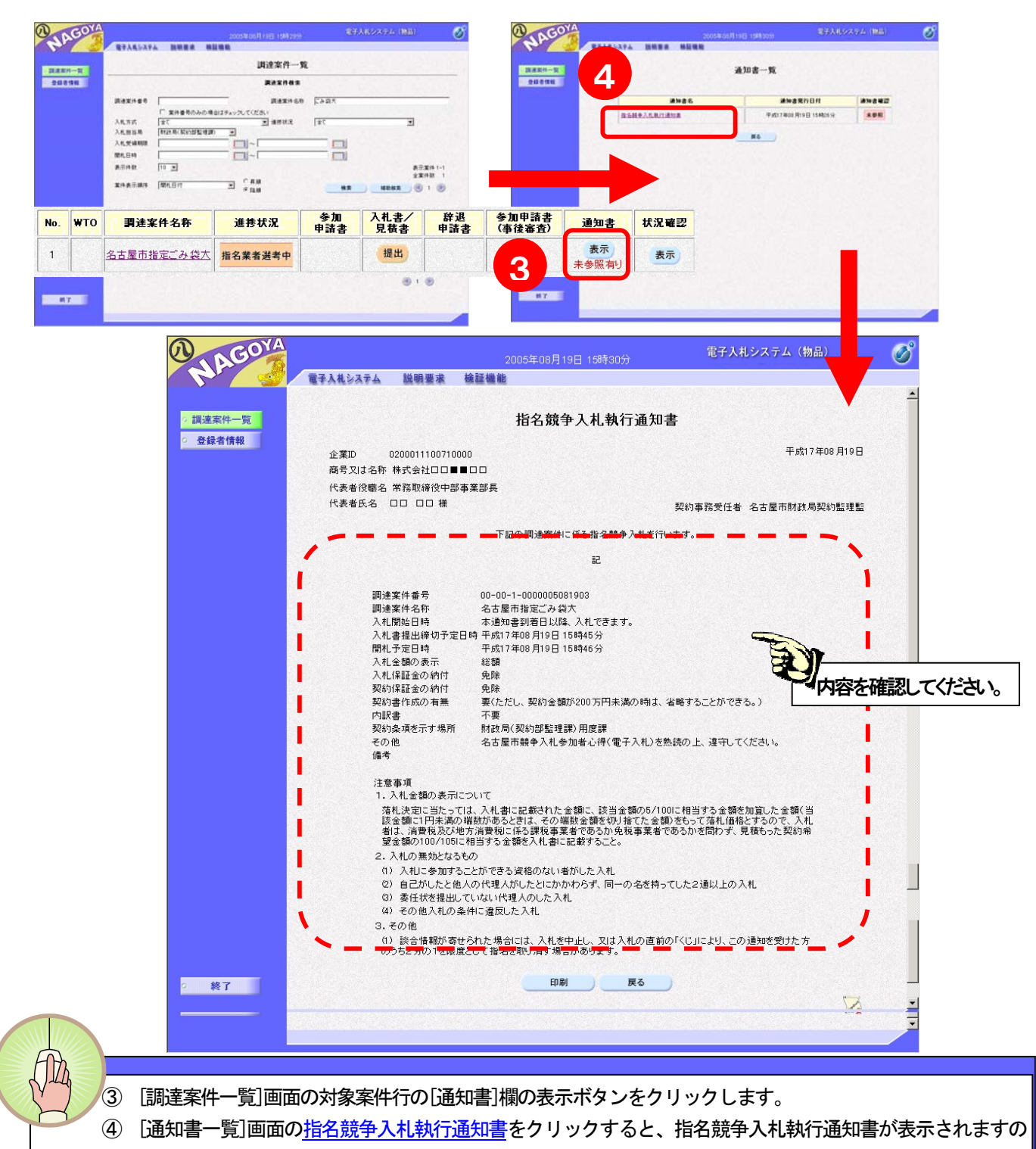

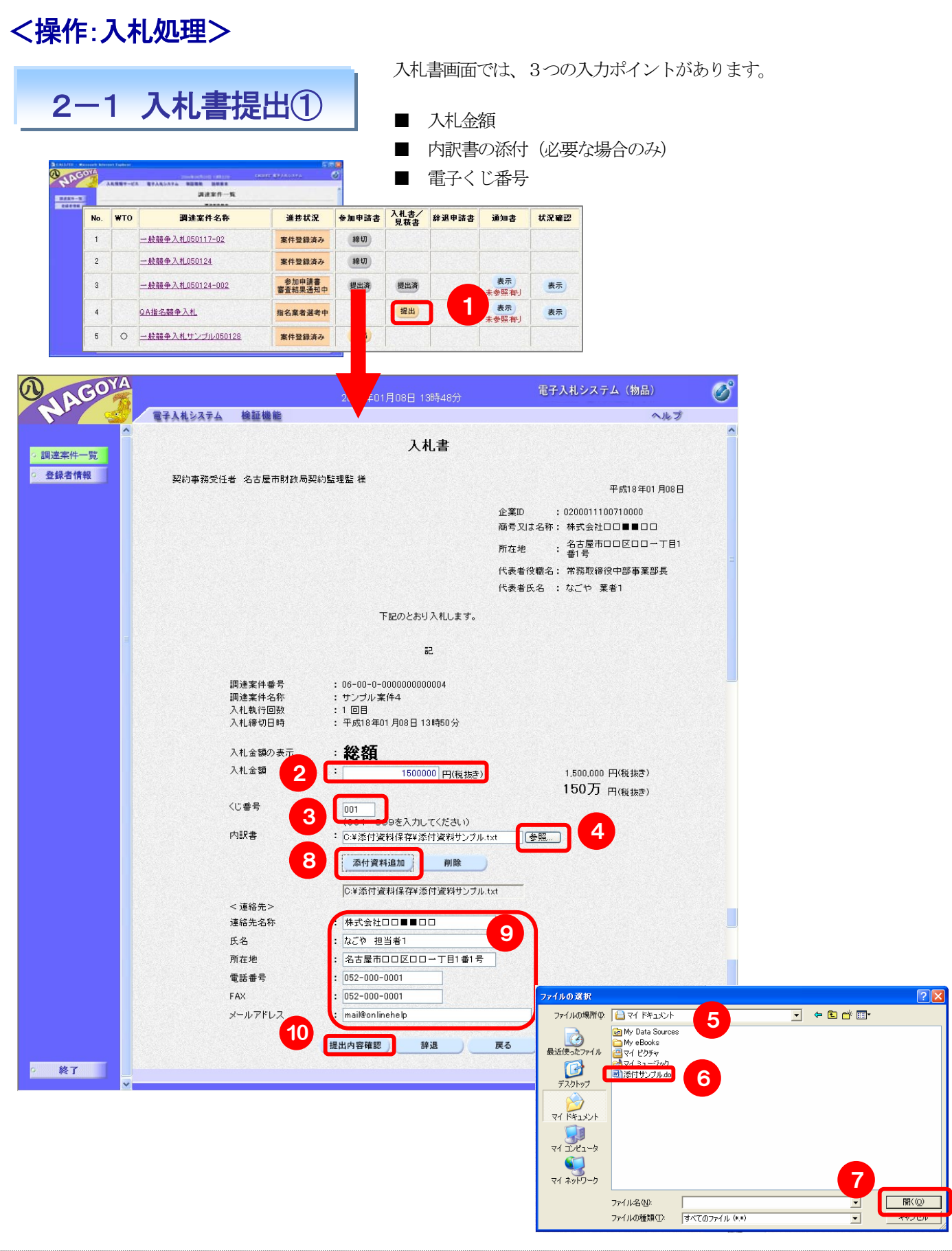

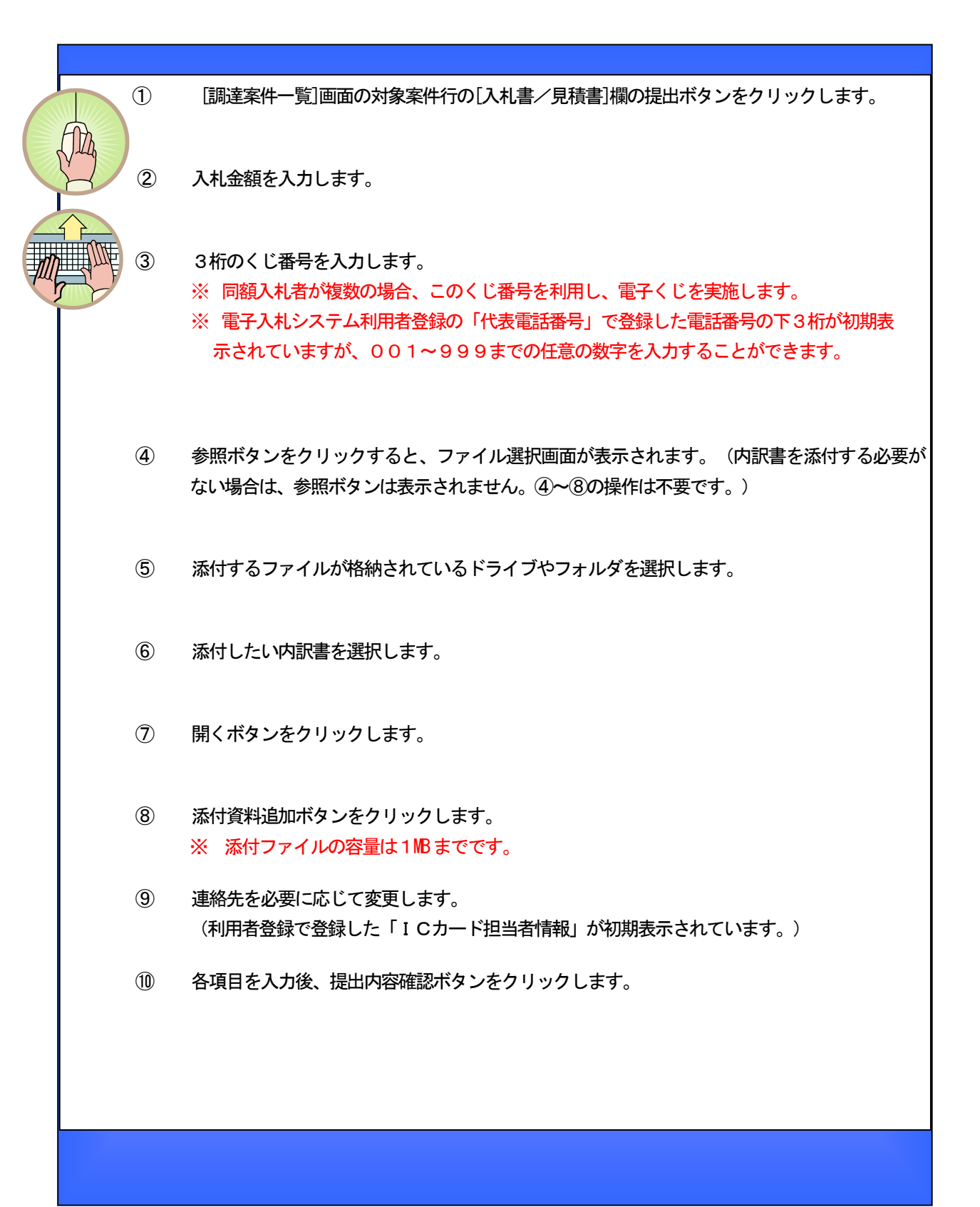

<操作:入札処理>

2-1 入札書提出②

作成した入札書の提出を行います。内容をよく確認して提出してください。

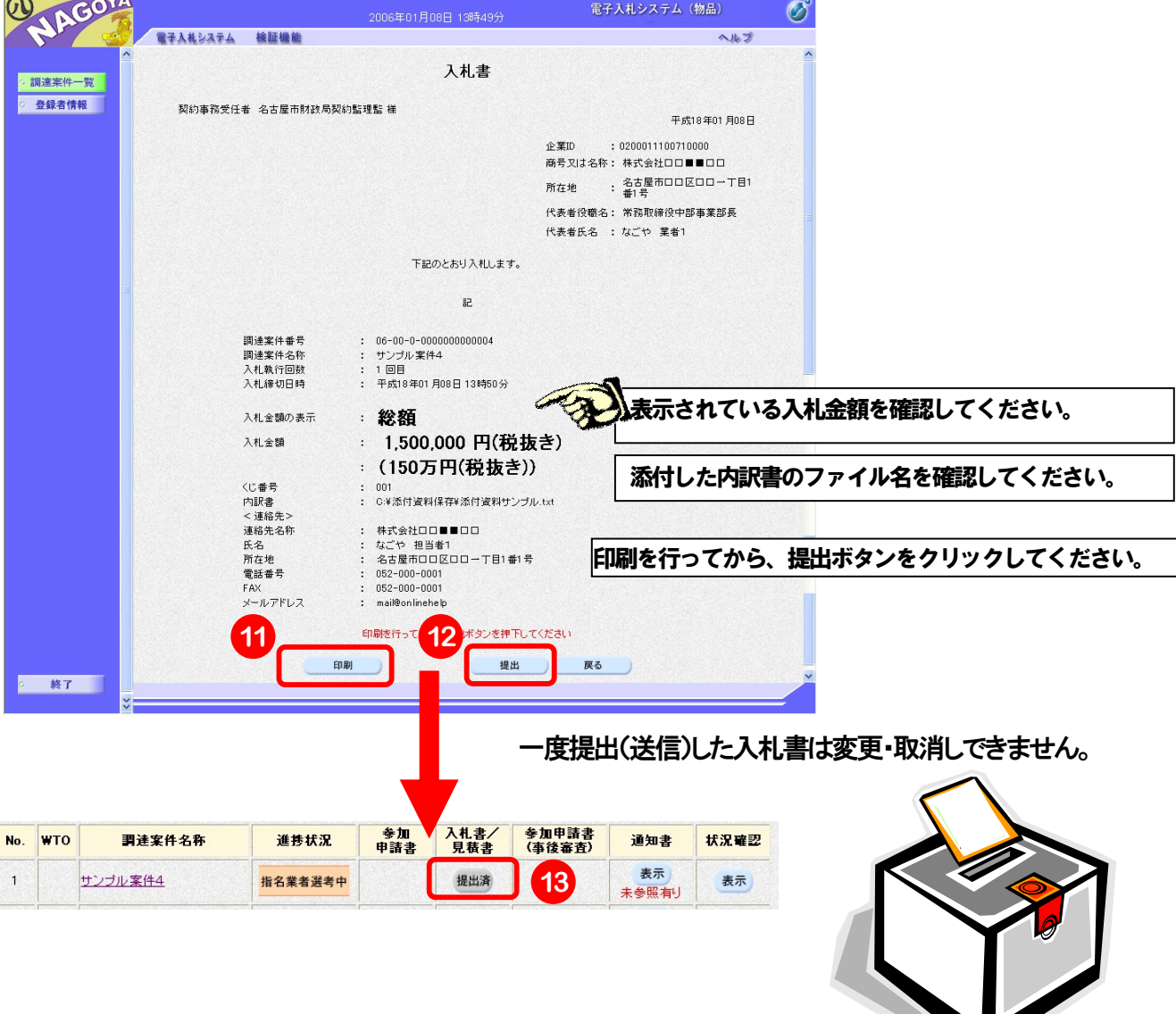

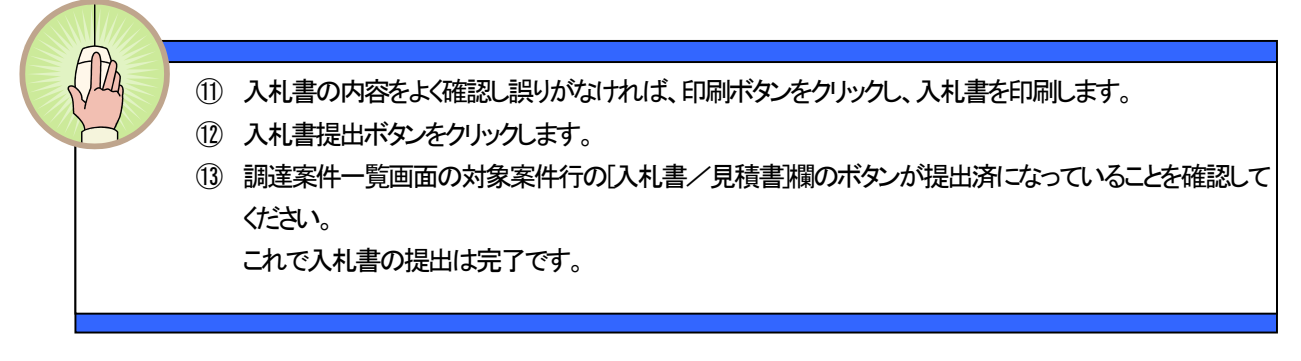

## <操作:入札処理>

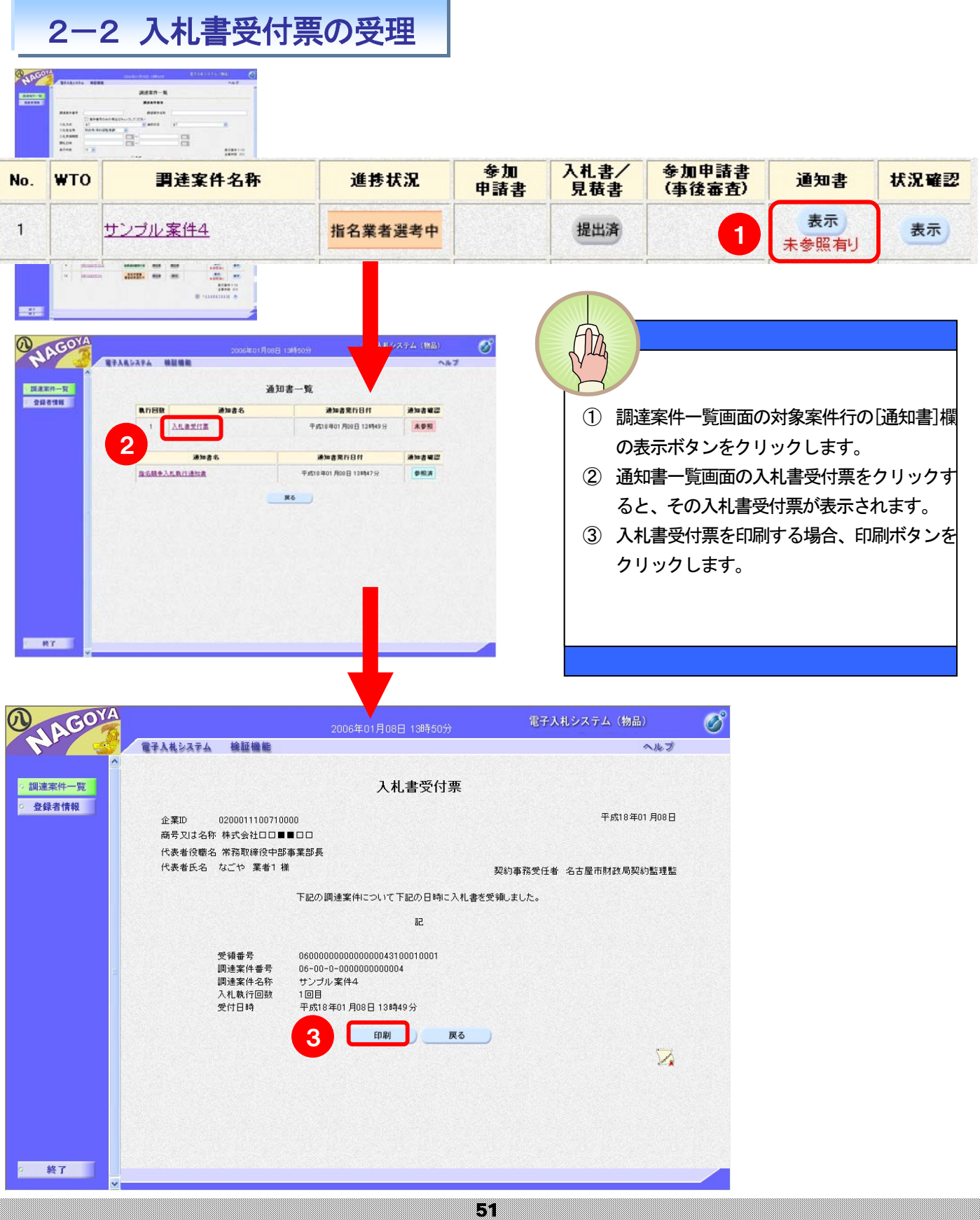

## <操作:開札確認処理>

# 3-1 入札締切通知書の受理

入札書提出の受付を締め切ると、入札締切通知書が発行されます。開札が執行されると開札執行通知メールが発行されます。

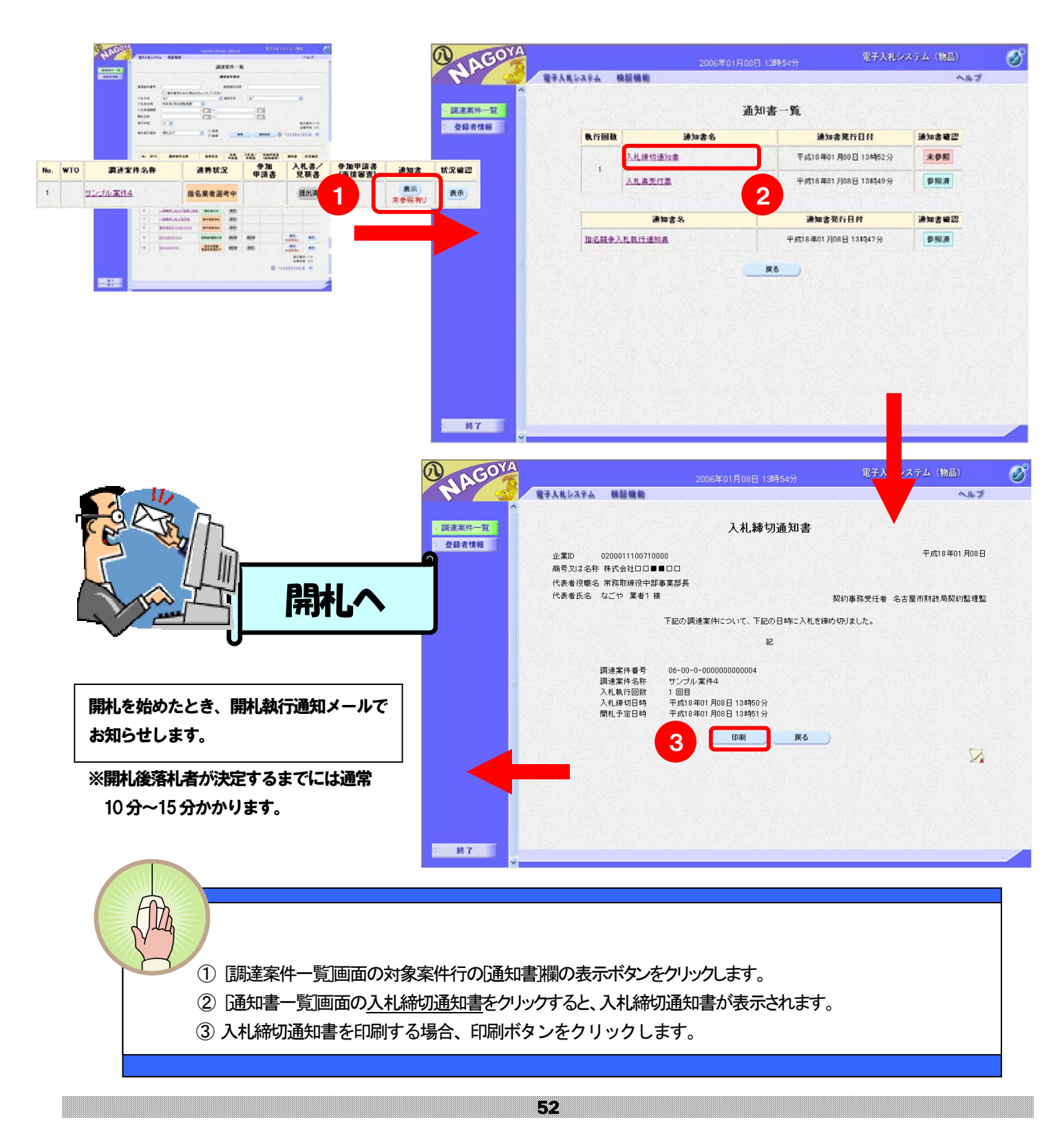

#### <操作:開札確認処理>

# 3-2 落札者決定通知書の受理

開札が終了し、落札者が決定すると落札者決定通知書が発行されます。

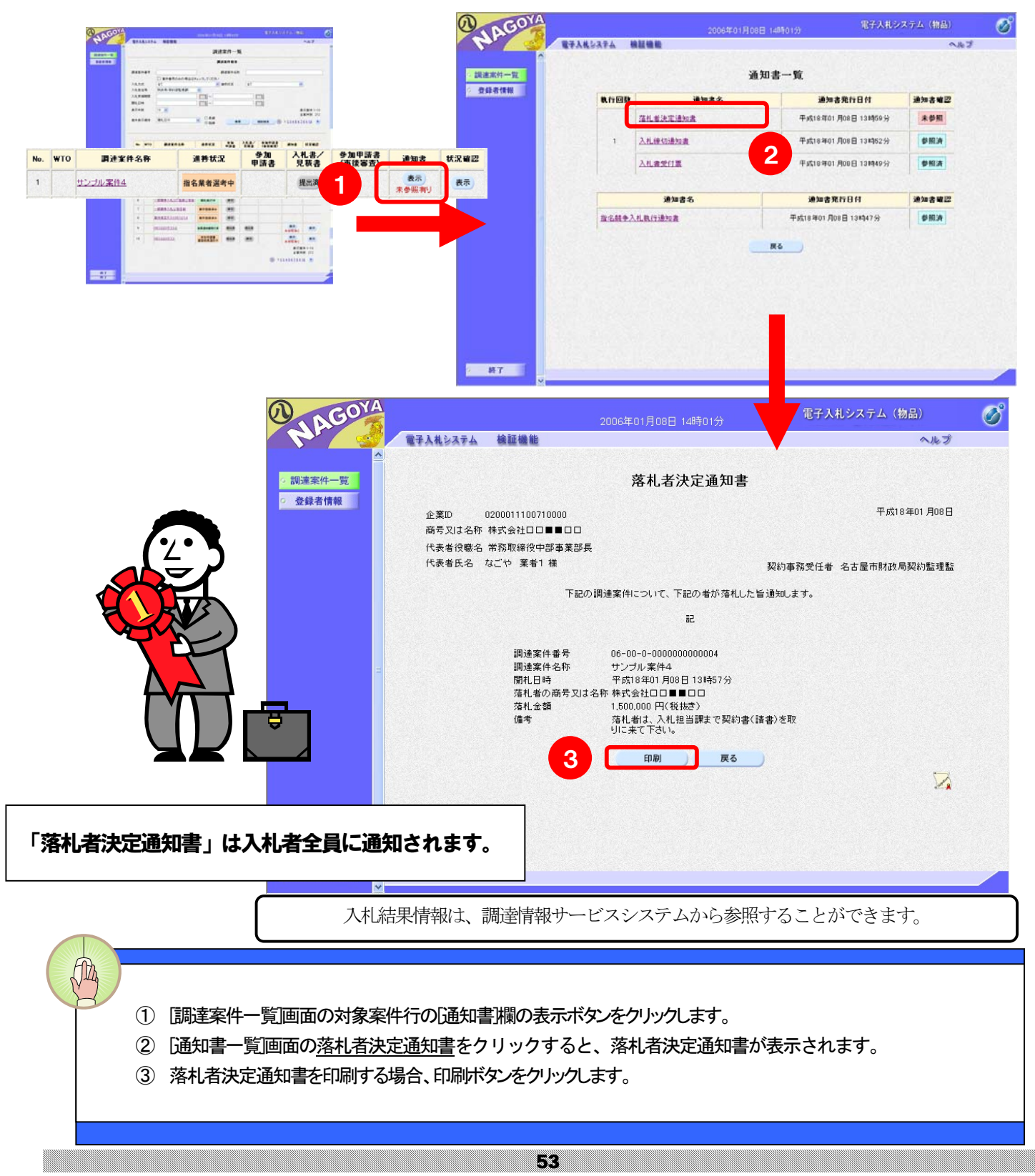

5.物品見積情報一覧

物品見積情報一覧は、少額物品に係わる見積情報を見ることができます。

※ なお、この物品見積情報一覧から見積書を提出することはできません。 少額物品システムから提出してください。

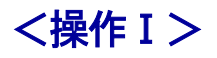

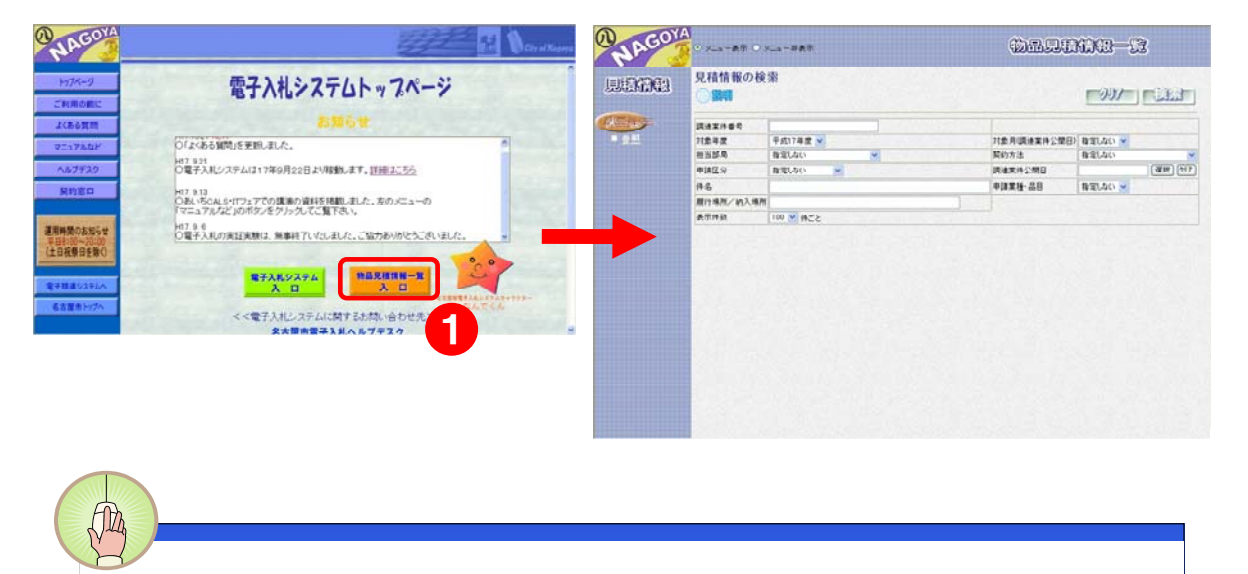

① 電子入札システムトップページの物品見積情報一覧入口ボタンをクリックすると、 見積情報の検索画面が表示されます。

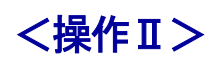

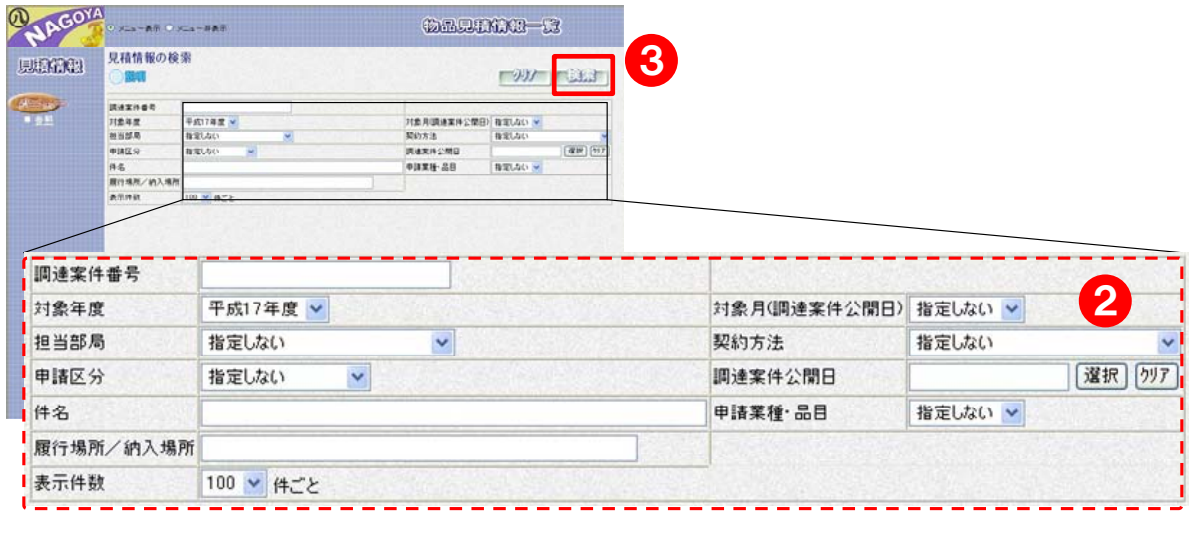

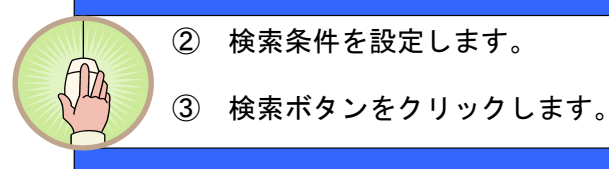

### <操作Ⅲ>

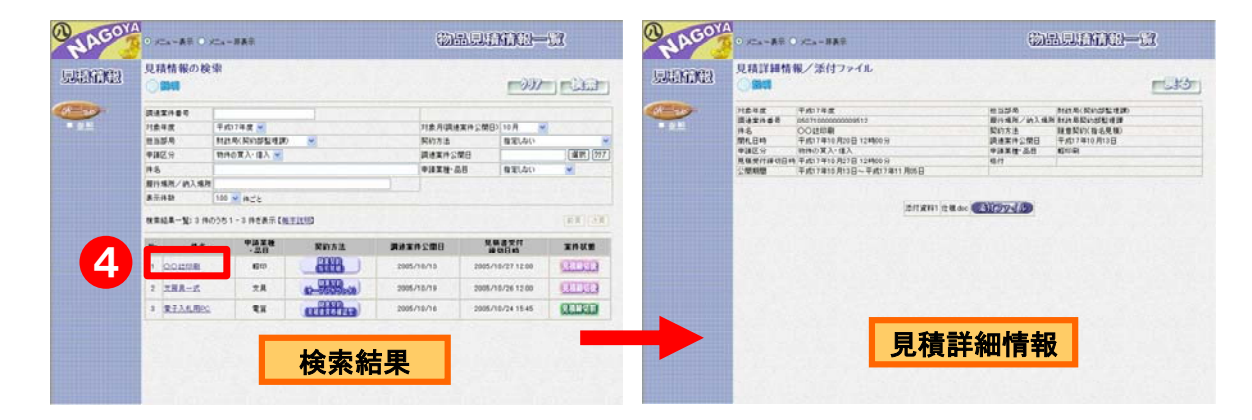

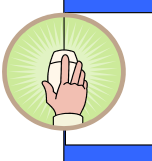

④ 見積情報検索画面の下に、検索結果が表示されます。その検索結 果の中で、対象の案件名称をクリックすると、見積詳細情報が 表示されます。